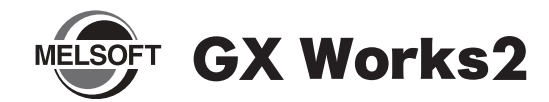

# 安装步骤说明书 | 全球工业

#### ■前言

首先 , 衷心感谢您购买三菱综合 FA 软件 MELSOFT 系列产品。 本说明书记载了有关 GX Works2 (SW1DNC-GXW2-C) 的安装方法和 卸载方法 , 使用前请务必仔细阅读。

## 安装步骤

将 GX Works2 装入个人计算机。

#### ■安装前请确认

- · 安装至个人计算机时,请以 Administrator( 计算机管理用 ) 权限的用户进行登录。
- 进行安装前, 应结束所有基于 Microsoft® Windows® Operating System 运行的应用程序。如果在其它应用程序运行的状态下进行安 装,有可能导致产品无法正常运行。

或全部内容。

谅解。

可能无法完全同步。

- $\it 1.~$  请将 CD-ROM 插入到 CD-ROM 驱动器中。 双击 CD-ROM 内的 "Setup.exe"。
- 2.请按照画面指示选择或输入必要事项。

#### 要点

- ·序列号记载在随产品附带的"授权许可证书"中。请以3位-9位的形式输入12位数字。
- ·关于安装时的注意事项。请参阅 GX Works2 Version1 操作手册 ( 公共篇 )。

### ■产品构成

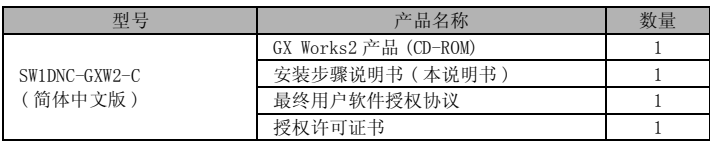

#### 注意事项

- 三菱电机株式会社不负责对所介绍的支持 Microsoft<sup>®</sup> Windows<sup>®</sup> Operating System 的市面销售软件产品提供保证,请谅解。
- ·本产品软件著作权属于三菱电机株式会社所有。
- ·本产品软件 1 台计算机需购买 1 个授权许可。
- ·本产品 ( 包含手册 ) 只能基于最终用户软件授权协议使用。
- ·对于使用本产品 ( 包含手册 ) 后产生的一切影响,三菱电机株式会社不予负责,请 谅解。

#### ■运行环境 エンタル マイクロ しょうしょう しゅうしょう 内容 しょうしょく 外围设备 个人<br>计算机 基于 Windows® 下运行的个人计算机 个人 计算机 主机 OS ( 简体 中文版 ) Microsoft<sup>®</sup> Windows Vista<sup>®</sup> Home Basic Operating System Microsoft<sup>®</sup> Windows Vista® Home Premium Operating System Microsoft<sup>®</sup> Windows Vista<sup>®</sup> Business Operating System Microsoft<sup>®</sup> Windows Vista<sup>®</sup> Ultimate Operating System  $\text{Microsoft}^{\textcircled{\tiny{\textregistered}}}$  Windows Vista® Enterprise Operating System Microsoft<sup>®</sup> Windows<sup>®</sup> XP Professional, Service Pack2 以后 Microsoft<sup>®</sup> Windows<sup>®</sup> XP Home Edition, Service Pack2 以后 Microsoft<sup>®</sup> Windows<sup>®</sup> 2000 Professional, Service Pack4 以后 CPU 建议 Intel® Core<sup>TM</sup> 2 Duo Processor 2GHz 以上 必要内存 建议 1GB 以上 硬盘可用空间 安装 GX Works2 时 : HDD 的可用空间 1GB 以上 GX Works2 运行时 : 虚拟内存的可用空间 512MB 以上 磁盘驱动器<br> **x** 持 CD-ROM 磁盘驱动器 显示器 **1024 × 768 以上** 通信接口 ( 直接连接 CPU 时 ) RS-232 端口 USB 端口 以太网端口

·未经三菱电机株式会社许可,禁止转载或复制本说明书的部分

·本说明书的记载内容尽量跟随软件、硬件的改版进程,但仍有

·本说明书中记载的内容可能在未通知的情况下进行变更,敬请

注意事项

- ·安装 GX Works2 的个人计算机中未安装 .NET Framework 2.0、Windows Installer 3.0 时,系统驱动需要有约 350MB 的可用空间用于安装 .NET Framework 2.0、 Windows Installer 3.0。
- 使用 Windows® XP 或 Windows Vista® 时, 不能使用如下所示的功能。如果使用下 述功能,有可能导致本产品无法正常运行。
- Windows® 兼容模式下的应用程序启动
- · 用户简易切换
- · 远程桌面
- · 大字体 ( 画面属性高级设置 )
- · 常规尺寸以外的 DPI 设置 ( 画面属性高级设置 )
- · 64 位版
- · 在 Windows Vista® 中, 应以 USER 权限以上的用户使用。

与可编程控制器 CPU 进行 USB 通信时,需要安装 USB 驱动程序。

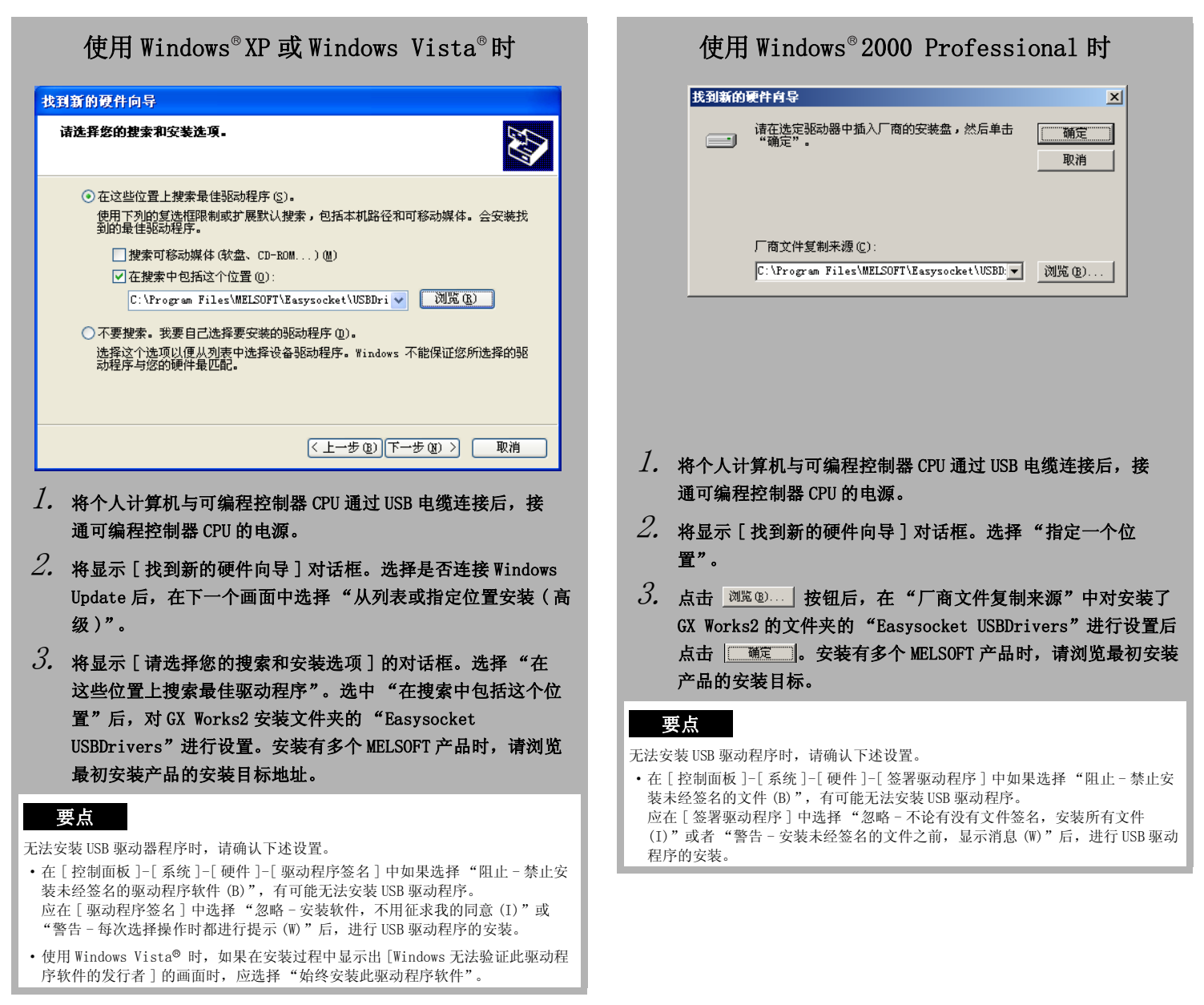

## 卸载步骤

从个人计算机中删除 GX Works2。

 $\it 1.~$  GX Works2 的卸载应通过 Windows 的控制面板进行。

Microsoft、Windows、Windows Vista 是美国 Microsoft Corporation 在美国以及其它国家的注册商标。

Intel® Core™ 2 Duo Processor 是 Intel Corporation 在美国以及其它国家的商标。 其它本说明书中的公司名、商品名是各公司的商标或注册商标。